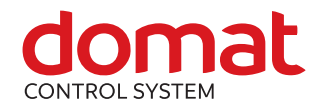

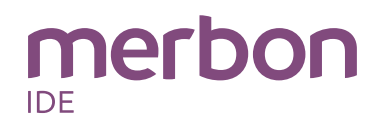

# **ICIO205 DDC controller**

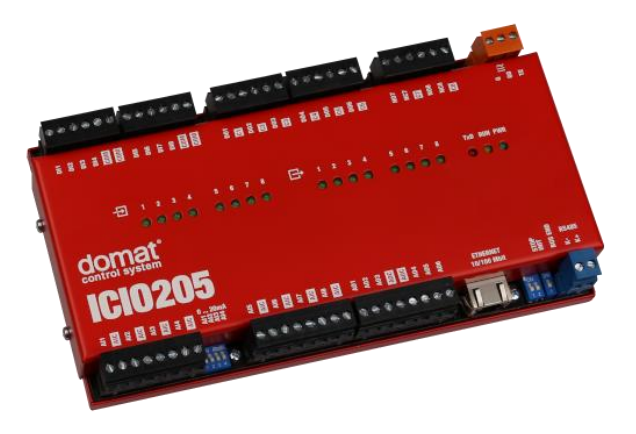

- **Summary DDC (Direct digital control) controller ICIO205 is free programmable process station with ARM Cortex M4 processor and OS FreeRTOS. It contains one Ethernet port, 8 AI, 8 DI, 6 AO, 8 DO and also a RS485 interface and 8 MB external RAM. ICIO205 which is suitable for control of larger installations (approximately 150 physical data points).**
- **Application Free programmable control units for HVAC systems and other applications with web access**
	- **Data acquisition, processing, and presentation systems with advanced networking features**
	- **Protocol converters with web data presentation (must be programmed by user)**
- **Function** The controller hosts an embedded FreeRTOS operating system which boots up the Merbon runtime with the application. The board contains real time clock with battery backup, flash memory containing OS, runtime, application, and other data (time programs, setpoints etc.), and a watchdog. It is also possible to use NVRAM to backup parameters in case of unexpected system shutdown.

The application is created and uploaded in the Merbon IDE development environment. The maximum application program size depends on number of physical and software data points, amount of function blocks which require more memory (e.g. time schedulers), degree of code optimisation, and number of connections the PLC has to handle.

For communication with other devices, ICIO205 contains 1x Ethernet port and 1x RS485 interface for I/O module extension. I/Os integrated on the board are 8 AI, 8 DI, 6 AO and 8 DO.

ICIO205 has sufficient computing power to control larger installation with external I/O modules and communication channels (for example Modbus TCP server, or SSCP client).

The process station contains a web server for remote connection and user intervention. The web pages are created in Merbon HMI editor, which is included in the package of development programs. The exported web definition is uploaded to the process station through Merbon IDE. From the security point of view, the website is not recommended for use in the public network, it is intended for operation in a local network., Therefore it is necessary to integrate the configured router or other element that ensures network security during the design of the network topology.

\_\_\_\_\_\_\_\_\_\_\_\_\_\_\_\_\_\_\_\_\_\_\_\_\_\_\_\_\_\_\_\_\_\_\_\_\_\_\_\_\_\_\_\_\_\_\_\_\_\_\_\_\_\_\_\_\_\_\_\_\_\_\_\_\_\_

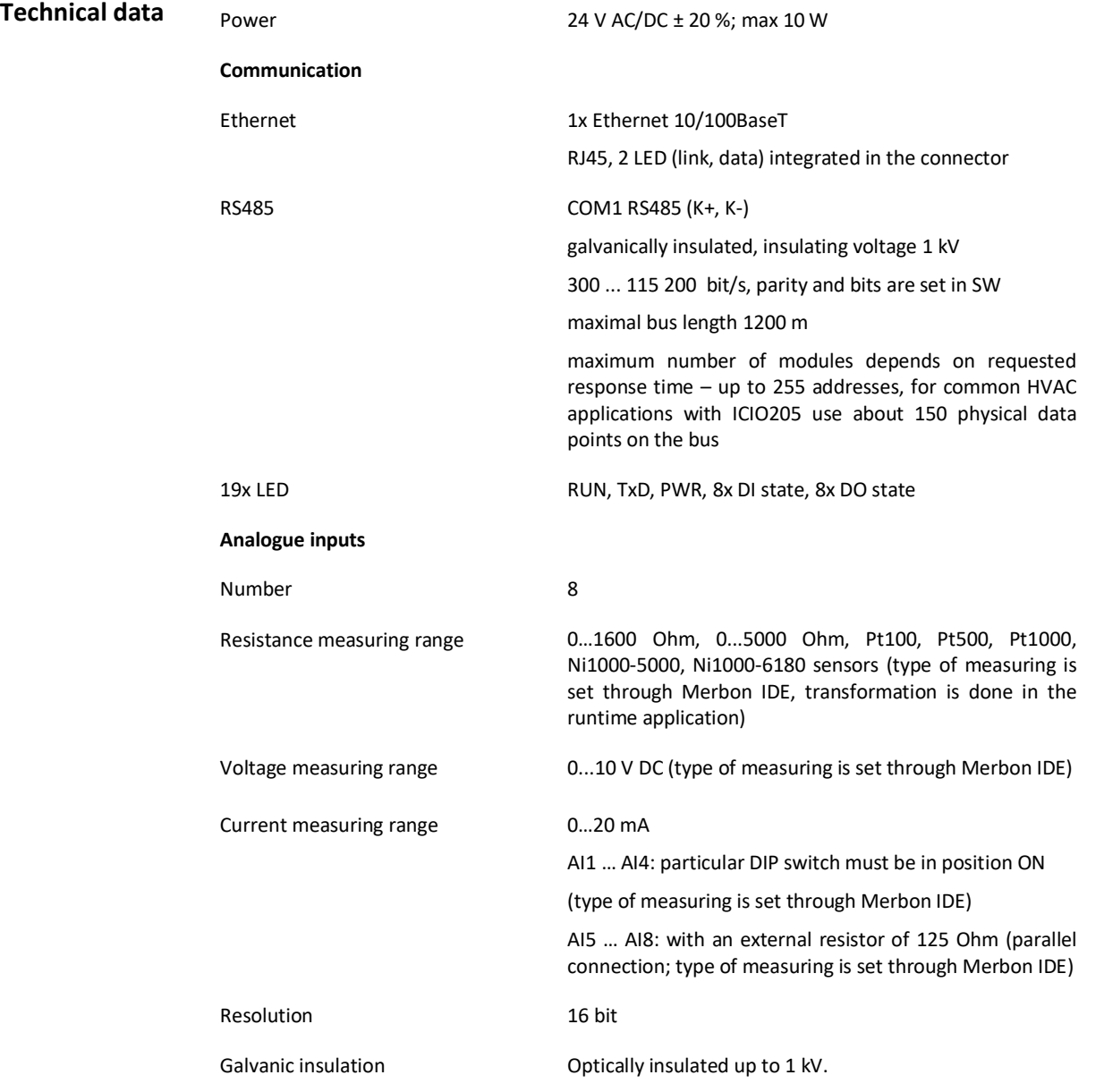

The module is 217 mm wide and mounts on a standard DIN rail.

#### **Analogue outputs**

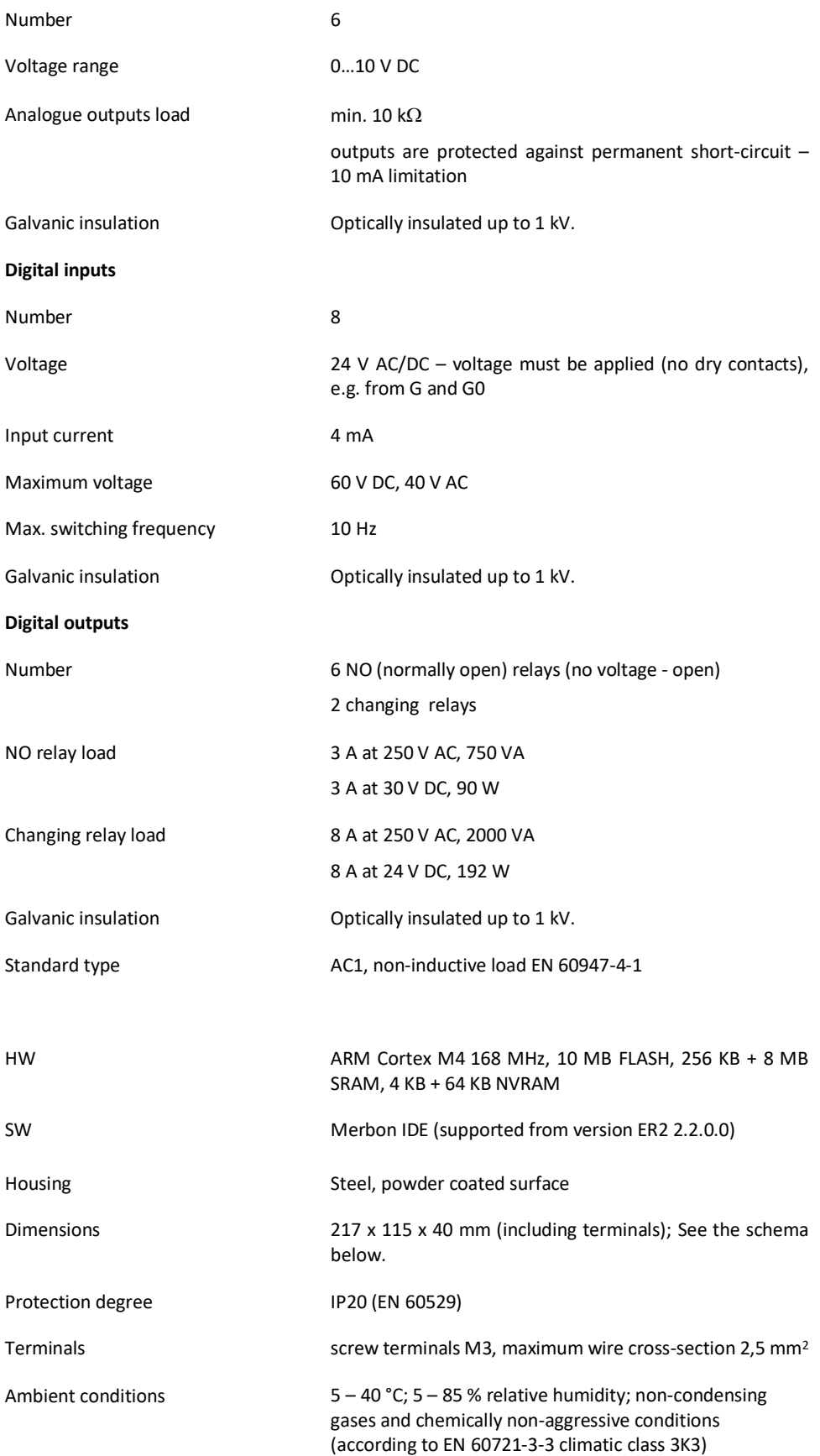

Standards of conformity EMC EN 61000-6-2 ed.3:2005, EN 55022 ed.3:2010 EN 60950-1 ed.2:2006 + A11:2009 + A12:2011 + A1:2010 + A2:2014 EN 50581:2012

## **Terminals**

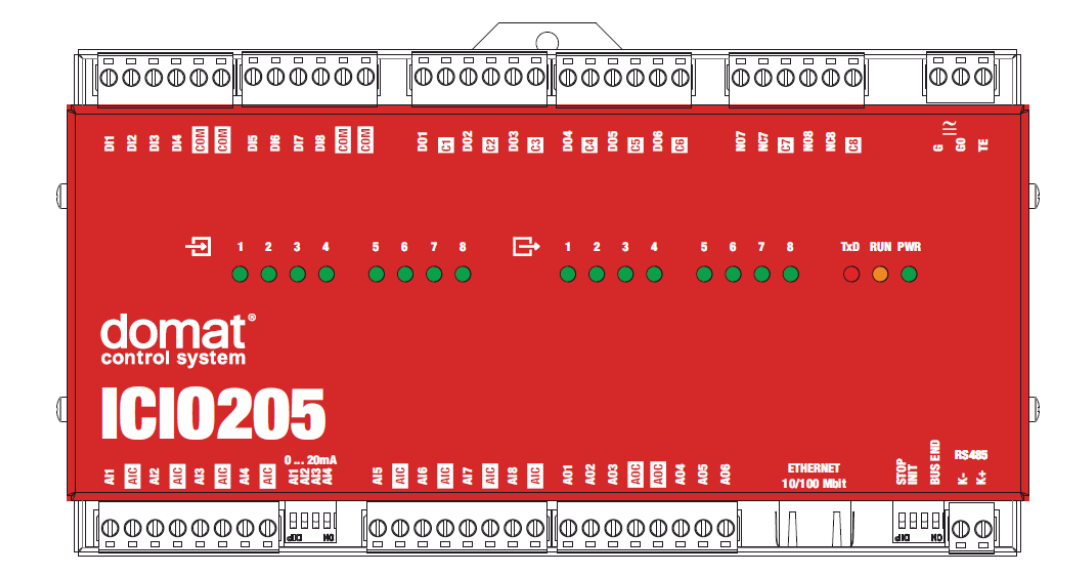

# **Terminals and connectors:**

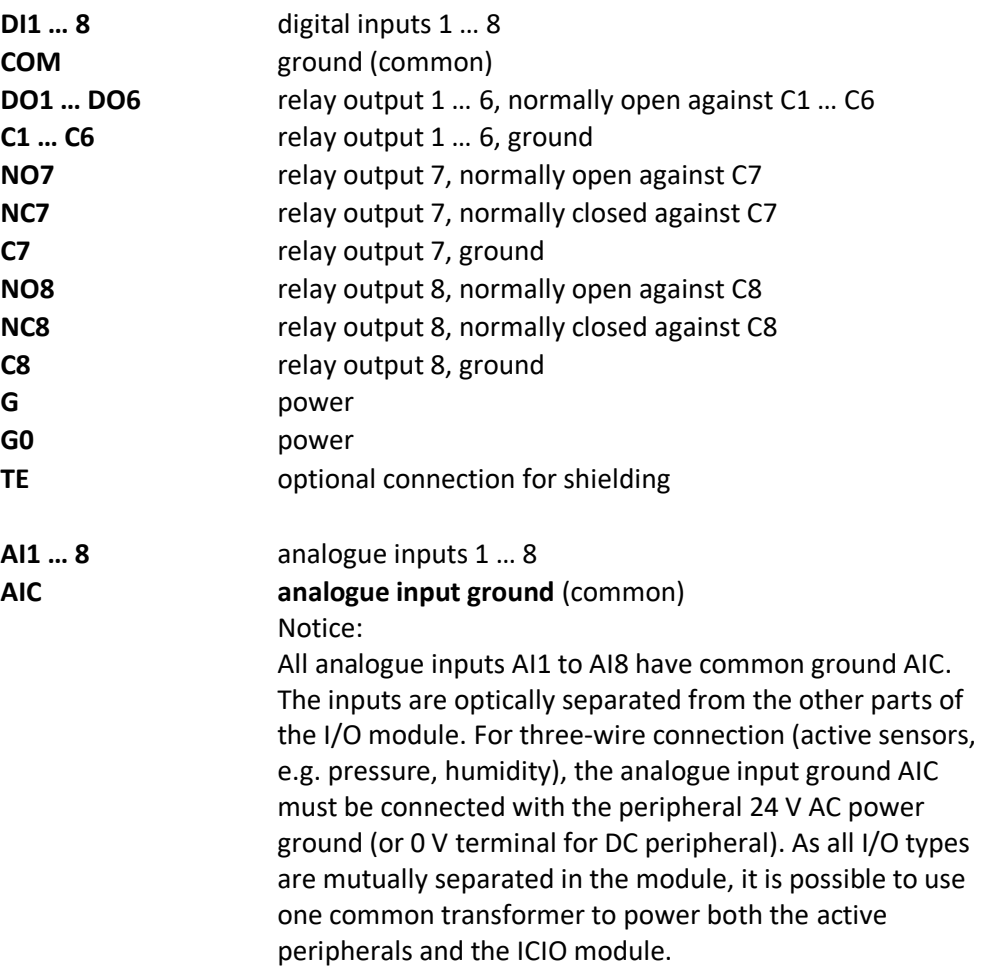

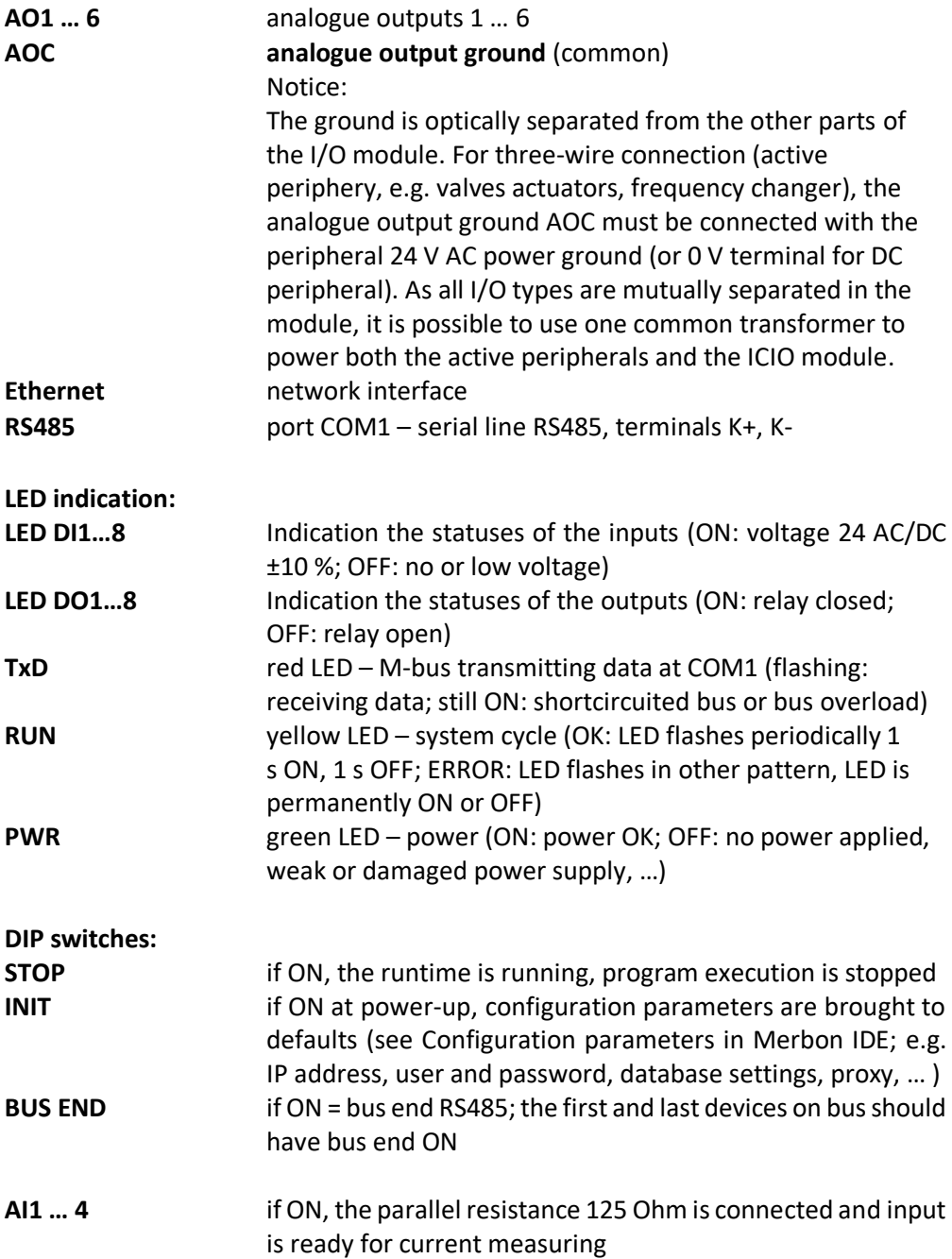

# **Connection**

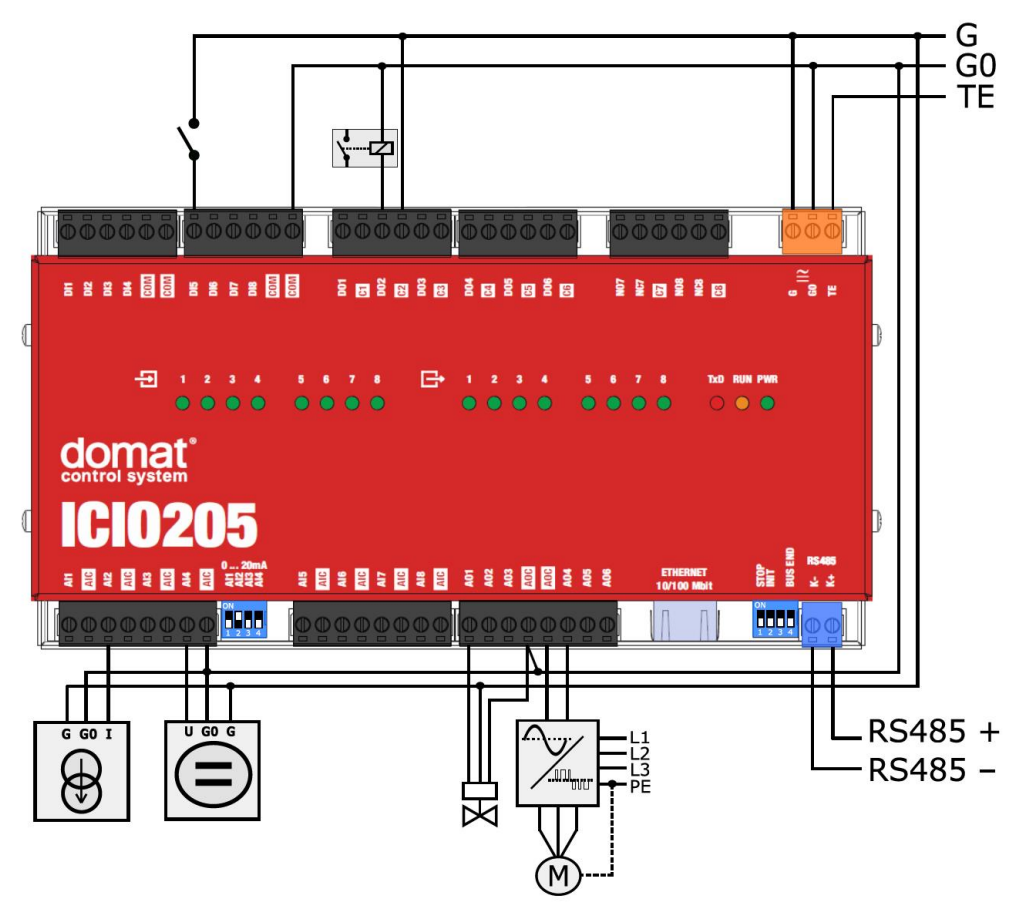

Resistive (passive) sensors are connected between AIx and AIC terminals, for the first 4 inputs must be DIP switch 0 ... 20 mA in the off position. The resistance range is set in the software.

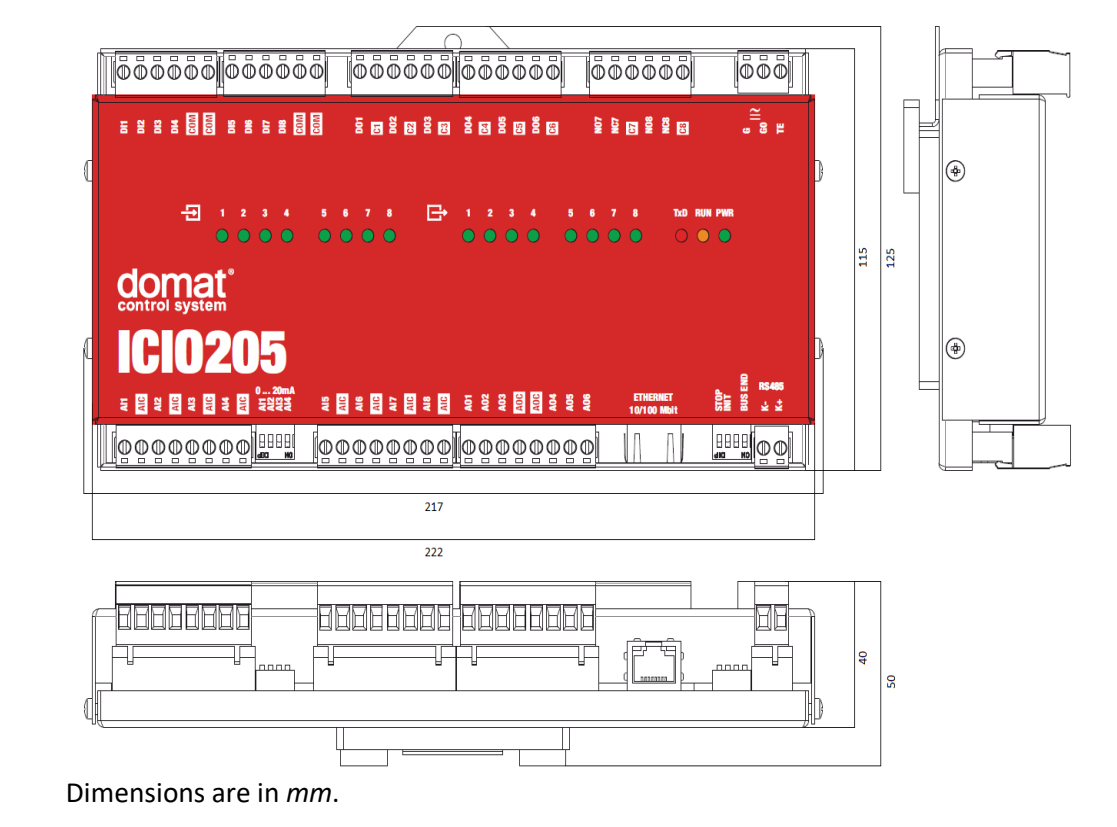

### **Dimensions**

### **Programming Merbon IDE**

The main programming tool is the Merbon package which contains I/O editor, graphical editor of the function plan (FBD), structure text editor and compiler (Merbon IDE). The Merbon package contains also LCD menu editor as well as web editor (Merbon HMI).

The application program consists of function blocks which are stored in libraries. Those contain analogue and digital functions, mathematical blocks including goniometric functions, time schedulers, alarm blocks, and HVAC specific blocks (heat recovery, dewpoint calculation, enthalpy, pump switch etc.).

The minimum guaranteed number of records for history on the PLC is 79 000, but the actual number of stored samples may be larger depending on the data types that are stored in the history. The program can be set up also as structure text (ST) or with combination of both types of programming languages.

**Communication** Default network settings are:

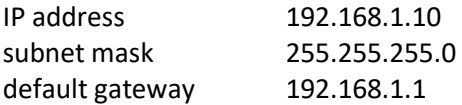

SSCP user: admin Password: rw

Notice: Do not forget to record the new network settings after change!

After these values have been changed, it is possible to bring the process station into default settings by the INIT DIP switch: set INIT to ON and restart the station. All values in the PLC configuration are set to defaults. The PLC will respond at the default IP address and it is possible to change the old address through Merbon IDE.

The controllers can share variables over the Ethernet network (outside temperature, heat demands etc.) together with other PLC platforms.

The runtime provides drivers for communication with I/O modules and other subsystems. For example Merbon runtime contains: Modbus TCP / RTU (server/client), M-Bus, IEC62056-21, SSCP, SoftPLC link and BACnet IP server/client (viz PICS). The complete list of drivers can be found in the Channel configuration dialogue in the most recent Merbon release. Please check the required protocol features and functions with the list of implemented features in the Merbon IDE help. It is also possible to program own communication drivers using the I/O library functions in structure text language.

**Number of communication channels** (on the serial lines and Ethernet) to I/O modules and subsystems is not directly restricted. It depends on available RAM PLC memory.

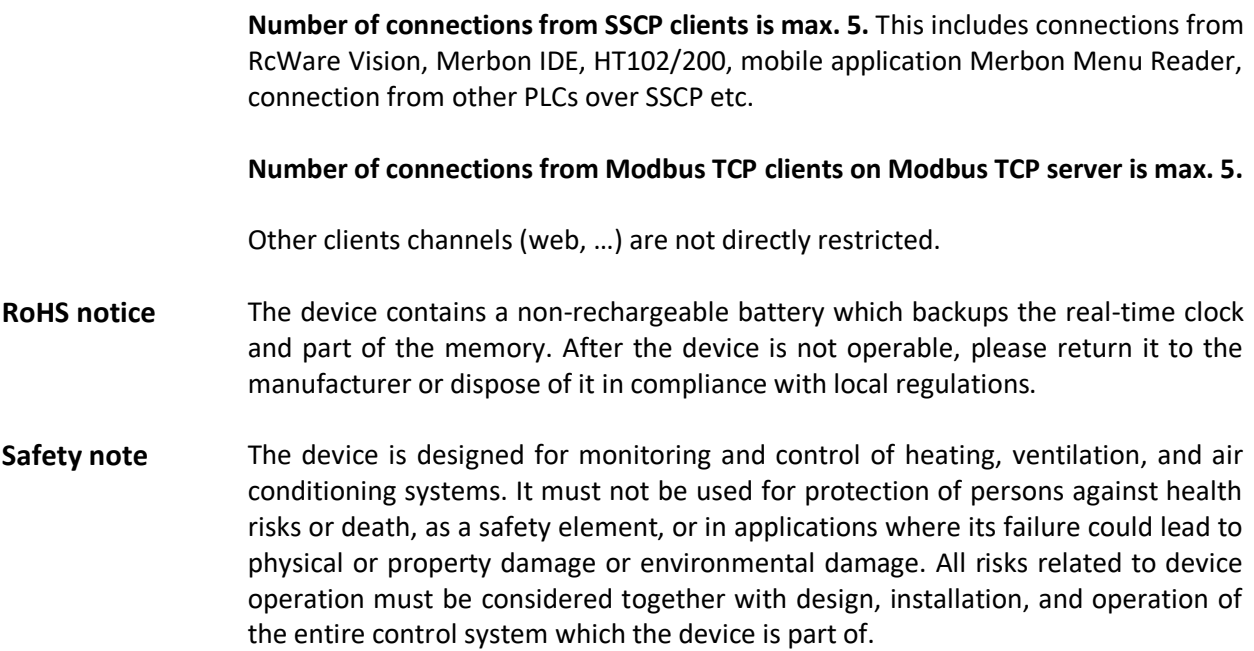

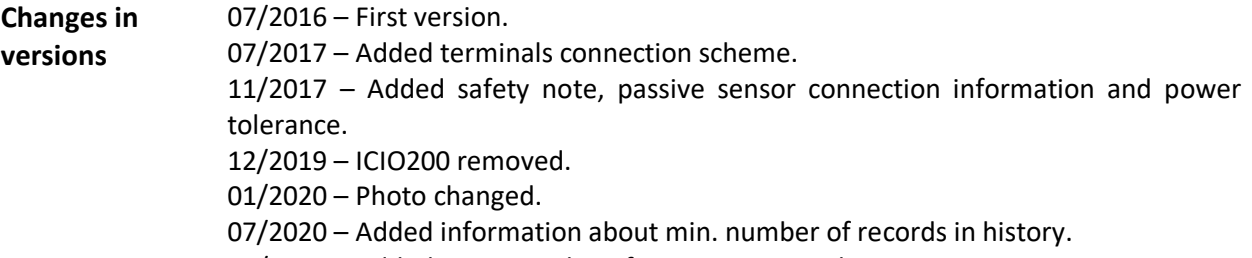

10/2020 – Added max. switching frequency, ground connections.